ขั้นตอนการเบิกสินค้าผ่านระบบออนไลน์ฝ่ายคลังหนังสือ (Bookstore)

- 1. ตรวจสอบพร้อมจองสินค้าได้ทั้ งสองวิทยาเขต
- 2. Log in เข้าสู่ระบบ https://fn-[web.au.edu/login](https://fn-web.au.edu/login)
- 3. ตรงเมนูด้านข้างเลือก Supply Requestคลิกที่ Request from Bookstore
- 4. คลิกที่ NEW แล้วเลือกรหัสโครงการ
- 5. กรอกข้อมูลให้ครบถ้วน Date Required / Request Reason /Campus / Purposeแล้วคลิกปุ่ ม Add

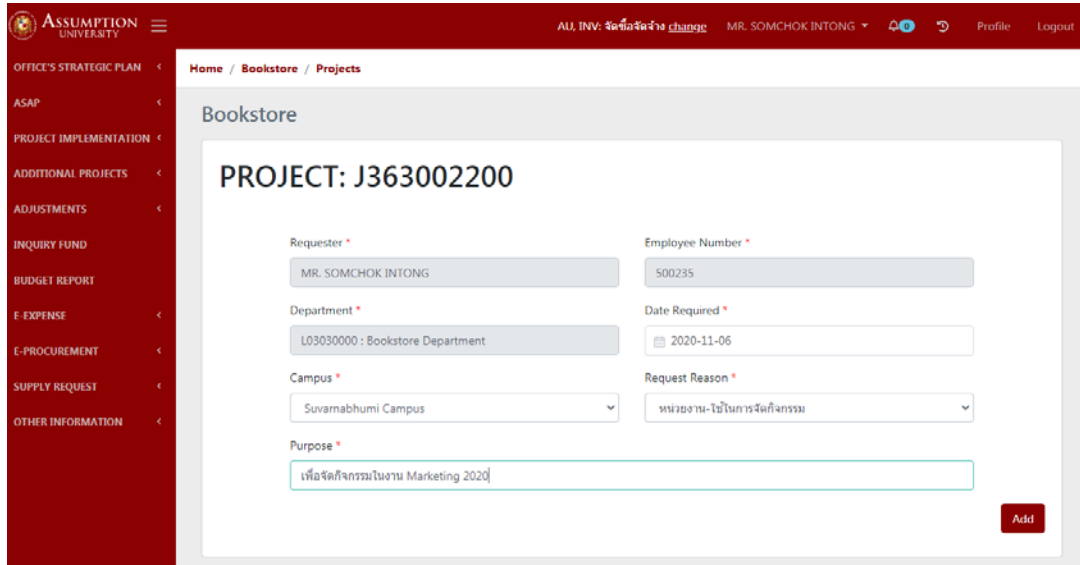

6. กรอกรายละเอียดสินค้าที่จะเบิกให้ครบถ้วน ชื่อสินค้า (Item Description) / รหัสสินค้า (Barcode)

จํานวน (Quantity) / หน่วย (UOM) / ราคา (Price) แล้วกดปุ่ ม Add

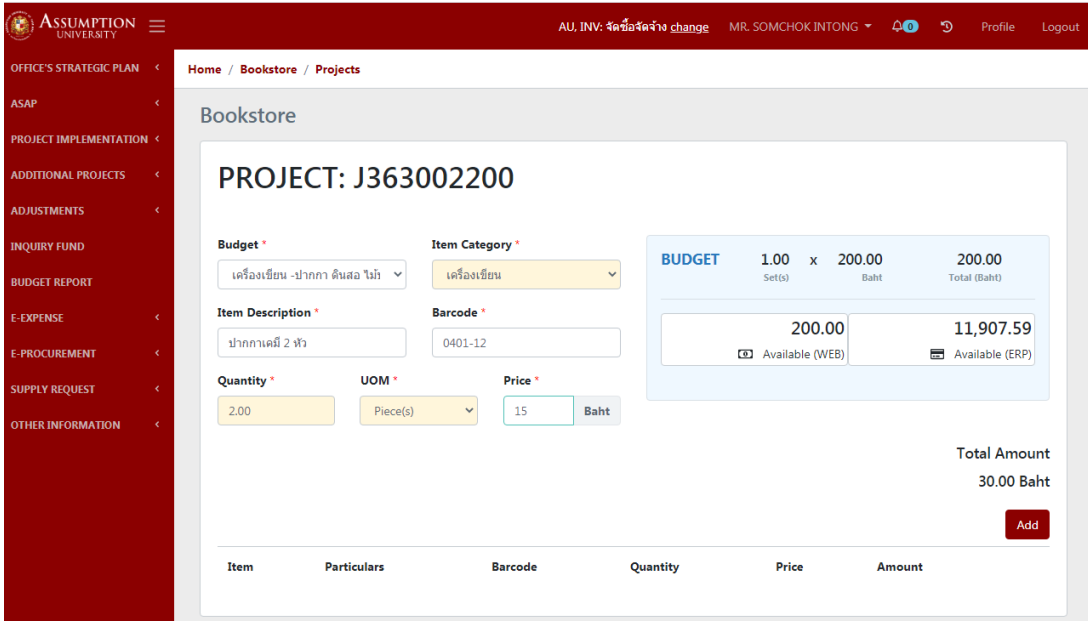

- 7. หากสินค้าที่ต้องการเบิกมีหลายรายการให้ทําตามข้อ 6 ไปจนครบทุกรายการ
	- แล้วคลิกปุ่ม Submit เพื่อรออนุมัติ

| $\mathrm{Assumption}_{\mathrm{university}}$<br>牺                 |                |                                      |                 |                             |                    | AU, INV: จัดซื้อจัดจำง change |            |                     | MR. SOMCHOK INTONG * |        | $\circ$ | ್ | Profile             | Logout |  |
|------------------------------------------------------------------|----------------|--------------------------------------|-----------------|-----------------------------|--------------------|-------------------------------|------------|---------------------|----------------------|--------|---------|---|---------------------|--------|--|
| <b>OFFICE'S STRATEGIC PLAN</b>                                   | $\prec$        | Home / Bookstore / Projects          |                 |                             |                    |                               |            |                     |                      |        |         |   |                     |        |  |
| <b>ASAP</b>                                                      | $\mathfrak{C}$ | <b>Bookstore</b>                     |                 |                             |                    |                               |            |                     |                      |        |         |   |                     |        |  |
| <b>PROJECT IMPLEMENTATION &lt;</b><br><b>ADDITIONAL PROJECTS</b> | x.             | PROJECT: J363002200                  |                 |                             |                    |                               |            |                     |                      |        |         |   |                     |        |  |
| <b>ADJUSTMENTS</b>                                               | $\leq$         |                                      |                 |                             |                    |                               |            |                     |                      |        |         |   |                     |        |  |
| <b>INQUIRY FUND</b>                                              |                | <b>Budget</b> *                      | Item Category * |                             |                    | <b>BUDGET</b>                 | 0.00       | 0.00<br>$\mathbf x$ |                      |        | 0.00    |   |                     |        |  |
| <b>BUDGET REPORT</b>                                             |                |                                      | $\checkmark$    |                             |                    | $\checkmark$                  |            |                     |                      | Baht   |         |   | Total (Baht)        |        |  |
| <b>E-EXPENSE</b>                                                 | ×              | <b>Item Description</b> <sup>*</sup> |                 | <b>Barcode</b> <sup>*</sup> |                    |                               |            |                     |                      | 0.00   |         |   | 0.00                |        |  |
| <b>E-PROCUREMENT</b>                                             | ×              |                                      |                 |                             |                    |                               |            |                     | Available (WEB)      |        |         |   | Available (ERP)     |        |  |
| <b>SUPPLY REQUEST</b>                                            | $\epsilon$     | Quantity <sup>*</sup>                | <b>UOM</b>      |                             | Price <sup>*</sup> |                               |            |                     |                      |        |         |   |                     |        |  |
| OTHER INFORMATION                                                | $\epsilon$     | 0.00                                 |                 | $\checkmark$                | 0.00               | Baht                          |            |                     |                      |        |         |   |                     |        |  |
|                                                                  |                |                                      |                 |                             |                    |                               |            |                     |                      |        |         |   | <b>Total Amount</b> |        |  |
|                                                                  |                |                                      |                 |                             |                    |                               |            |                     |                      |        |         |   | 0.00 Baht           |        |  |
|                                                                  |                |                                      |                 |                             |                    |                               |            |                     |                      |        |         |   | Add                 |        |  |
|                                                                  |                | <b>Particulars</b><br>Item           |                 |                             | <b>Barcode</b>     |                               | Quantity   |                     | Price                | Amount |         |   |                     |        |  |
|                                                                  |                | เครื่องเขียน ปากกาเคมี 2 หัว<br>1    |                 | 0401-12                     |                    |                               | 2 Piece(s) |                     | 15                   | 30     | edit    |   | remove              |        |  |
|                                                                  |                |                                      |                 |                             |                    |                               |            |                     |                      |        |         |   |                     |        |  |
|                                                                  |                |                                      |                 |                             |                    |                               |            |                     |                      |        |         |   | Submit              |        |  |

8. เมื่อได้รับอนุมัติตามสายงานแล้วให้ติดต่อรับสินค้าได้ที่ฝ่ ายคลังหนังสือ